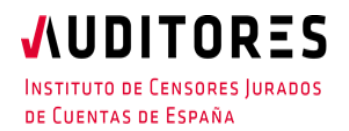

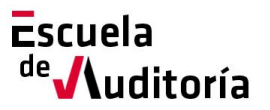

# Plan #FormateEnCasa

### **Implicaciones laborales relacionadas con el Covid-19**

**Código curso: 50177684 Horas: 1h. (Otras materias)**

## Información del curso

**Gratuito: Exlusivamente para Auditores y Profesionales Colaboradores inscritos en el ICJCE**

Modalidad: On-line

Fecha: 15 de abril Horario: de 13h. a 14h.

## Presentación del curso

Dentro del Plan **#FormateEnCasa,** desde la Escuela de Auditoría ponemos a tu disposición la sesión online *"Implicaciones laborales relacionadas con el Covid-19".* En esta ocasión se resolverán aquellos aspectos más importantes que hasta la fecha se han identificado sobre el tema de referencia y que son de especial interés para el trabajo del auditor en estas circunstancias tan especiales.

## Proceso de inscripción

El proceso de inscripción es muy sencillo.

Se puede formalizar a través de la página web del Instituto, o de la Escuela de Auditoría:

[www.icjce.es](http://www.icjce.es/)

#### [www.escueladeauditoria.es](http://www.escueladeauditoria.es/)

o también a través del portal de formación on-line:

[www.icjce-formacion.es](http://www.icjce-formacion.es/) y posteriormente:

1. Recibirás un correo de la Escuela de Auditoría para completar tu inscripción, en el que se te solicitarán tus apellidos, nombre y dirección de correo electrónico.

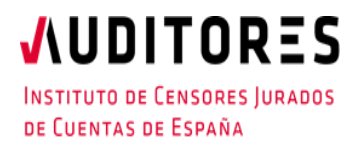

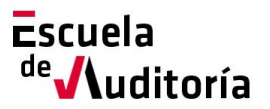

# Plan #FormateEnCasa

### **Preguntas frecuentes relacionadas con el Covid-19 y su impacto en auditoría**

**Código curso: 50177684 Horas: 1h. (Otras materias)** 

- 2. Se te enviará una invitación de la Escuela de Auditoría del ICJCE a tu cuenta de correo para participar en el seminario.
- 3. Haz clic en la URL de acceso con suficiente antelación a la hora indicada (en este caso la sesión está programada para comenzar a las 13h).
- 4. Si estás en un equipo de escritorio, (ordenador fijo o portátil), y es la primera vez que accedes tal vez necesites descargar primero el archivo de Citrix Online Launcher para iniciar la sesión. Proceso que se ejecuta de forma automática.
- 5. Una vez conectado, deberás esperar a que dé comienzo el seminario.
- 6. Si vas a unirte al seminario web desde tu dispositivo móvil o tablet, puedes descargarte la aplicación de GoToWebinar para Android o iOS y unirte desde tu dispositivo móvil, o Tablet. Una vez iniciada,
- 7. Introduce el **ID del seminario web** que se le ha incluido en la invitación (xxx-xxx-xxx).

No obstante, si necesitas ayuda puedes contactar con nosotros:

Correo electrónico[: escuela@icjce.es](mailto:escuela@icjce.es)

Teléfono: 91 446 03 54

## Programa

#### **Ponente:**

D. José Miguel Benito. Partner en Audalia Nexia.

#### **Programa:**

Resolución de aquellos aspectos laborales más importantes que hasta la fecha se han identificado en relación con el Covid-19.